# **FOCUSATION OF EYES ON CHARACTERISTIC COMPONENT OF VISUAL PERCEPTION**

#### **Martin Fejgl**

Master Degree Programme (2), FEEC BUT E-mail: xfejgl00@stud.feec.vutbr.cz

### Supervised by: Oto Janoušek

E-mail: xjanou12@stud.feec.vutbr.cz

**Abstract**: This paper deals with surface electrooculography measurement. Being specific, it deals with processing as well as with evaluation of the signal measured within eye movement sensing. It also takes advantage of functions of the program Fůze which is used for measured signal imaging and appropriate visual stimulations.

**Keywords**: Electromyography, Electrooculography

#### **1. ÚVOD**

Pohyby lidského oka se dají snímat různými metodami; jednou z nich je snímání elektrických potenciálů okohybných svalů. Ze snímaných myopotenciálů se dají zpětně vyhodnocovat důležité parametry, jakými jsou například směr pohledu, délka trvání pohledu a další. Zajímavé je také vyhodnocení místa nejvyššího zájmu při pohledu na předkládaný vjem. Srovnání výsledků více osob mezi sebou tak umožňuje statisticky vyhodnocovat preference různých skupin lidí.

#### **2. ELEKTROMYOGRAFIE (EMG)**

Měření pohybů očí pomocí EMG spočívá v záznamu rozdílu potenciálů mezi dvěma místy. Na tato místa ukládáme 2 elektrody, z nichž jedna je konvenčně označena jako aktivní (je nad aktivní částí nervu či svalu, která produkuje elektrické změny) a druhá jako referenční (umístěna nad elektricky málo aktivní oblastí). [1] Změna napětí aktivní elektrody vůči referenční elektrodě je pak snímána a vyhodnocována.

## **3. MĚŘENÍ, ZPRACOVÁNÍ A ZOBRAZENÍ EMG**

Jednotlivým osobám se upevnilo kolem očí 6 snímacích elektrod (3 pro snímání horizontálního pohybu a 3 pro snímání vertikálního pohybu) a signál byl zaznamenáván pomocí akviziční jednotky Biopac MP35 a poté vyhodnocen v programovém prostředí Matlab.

Každé osobě se zobrazila specifická sada navržených vizuálních podnětů, kterou dané osoby sledovaly. Mezi podněty byly fotografie, jednotlivé body, obrazce, text a video (Obr. 1). V nasnímaném EMG signálu o frekvenci 100Hz se nejprve pomocí jednoduchého filtru upravili píky odpovídající mrknutí (filtr funguje tak, že porovnává x předchozích a x následujících hodnot a při překročení prahu se původní hodnoty odpovídající mrknutí nahradí průměrnými hodnotami). Poté se signál rozdělil podle časové osy, aby danému obrazovému vjemu odpovídala adekvátní část signálu. Jelikož se signály zobrazovaly na obrázek o rozměrech 1100 x 825 pixelů a naměřený signál nabýval hodnot v intervalu od -1 do +1, byl naměřený signál přepočítán na rozměry obrázku. Při přepočtu se rovněž muselo brát v potaz, zda byl vizuální podnět, který měřený jedinec sledoval, na celé ploše obrázku. Pokud ne, musel se signál přepočítat na odpovídající rozměry.

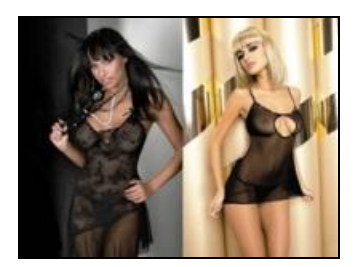

Vrčí pejsek na kočičku, chce jí chytit za nožičku. Kočička se bojí, mňouká na pejska se blbě kouká.

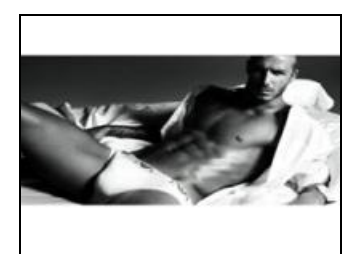

**Obrázek 1:** Ukázka několika vizuálních podnětů

Pro snadnou vizualizaci naměřených dat byl vytvořen program "Fůze" s grafickým rozhraním, kde je možnost vybrat si a zobrazit jednotlivé obrazové podněty a k nim příslušné signály. Rozhraní nabízí možnost vybrat si způsob zobrazení signálu z pěti alternativ:

**Kompletním zobrazením trajektorie –** současné zobrazení všech míst, kam se jednotlivé osoby koukaly (Obr. 2, A)

Postupným zobrazením trajektorie - trajektorie se zobrazuje ve stejném čase, s jakým daná osoba měnila místo sledování (Obr. 2, B)

**Zobrazení bodů** – zobrazí se body největšího zájmu, bez zobrazení spojnic mezi nimi (Obr. 2, C)

**Zobrazení míst s největším zájmem** – fotografie se zobrazí nejjasněji v místech největšího zájmu, naopak místa s nejmenším zájmem jsou "v mlze". Vytvoří se matice o velikosti sledovaného obrázku, ve které se pomocí shlukování vytvoří oblasti nejsledovanějších míst. Tato místa jsou na výsledném obrázku nejzřetelnější. (Obr. 2, D)

**Zobrazení doby sledování jednotlivých míst –** přes fotografii se zobrazí transparentní šachovnice, udávající podle odstínu jednotlivých kolonek, jak dlouho se na jednotlivá místa osoba koukala. Je zde také možnost vybrat libovolné pole, pro zjištění doby setrvání pohledu (Obr. 2, E)

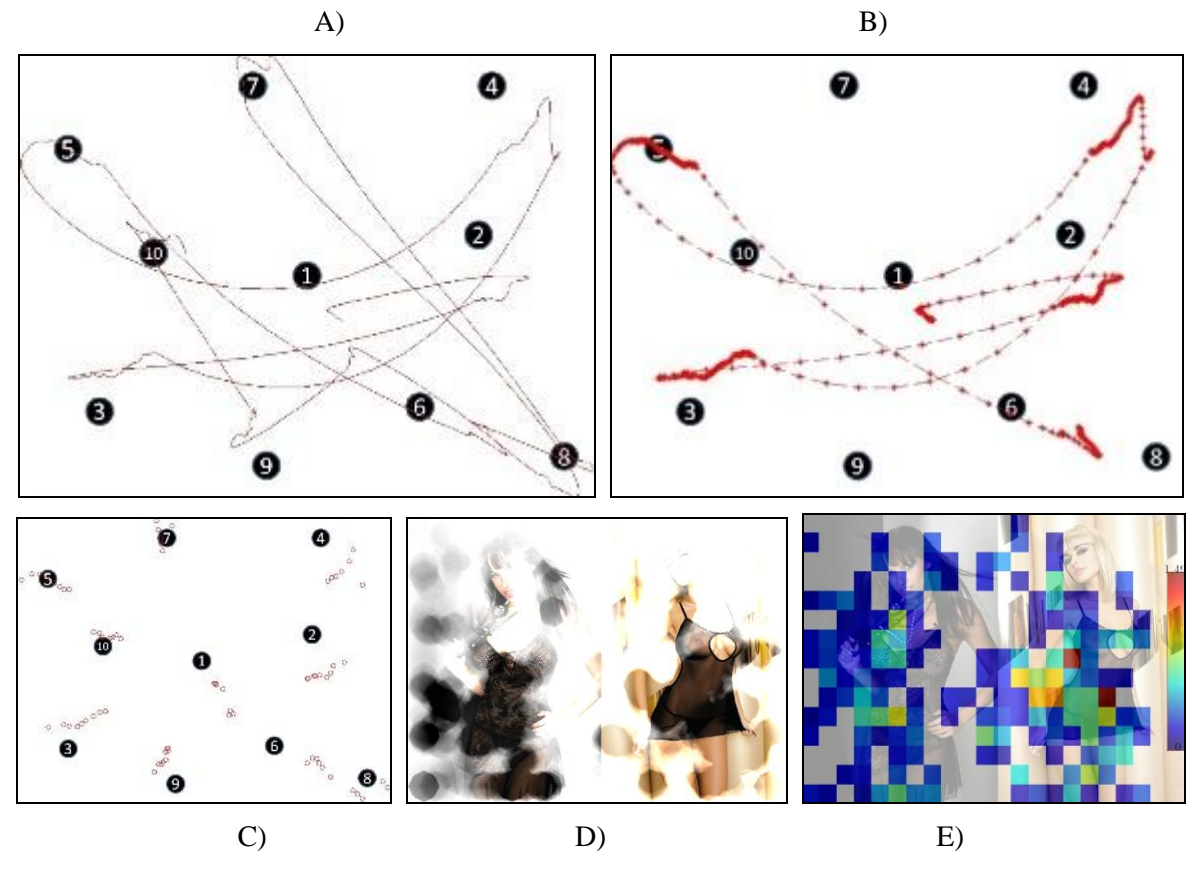

**Obrázek 2:** Ukázka způsobů zobrazení signálů

Výběr zobrazovaných signálů se realizuje v pravém sloupci programu Fůze (Obr. 3). Výběr je možný pomocí zaškrtnutí jednotlivých signálů osob, nebo políčkem "vše", které automaticky zaškrtne všechny signály. Každý signál má jinou barvu pro lepší orientaci v obrázku.

Kromě zobrazení předdefinovaných úseků signálů je možné zvolit si i libovolnou část signálu prostřednictvím zadání vteřin posuvníky, nebo pomocí editačního okna (začátek-konec).

V případě zobrazení videa se vybere jako podnět video a k němu jednotlivé osoby, u kterých chceme sledovat místo vizuální percepce. Po spuštění videa se v něm zobrazí křížky, znázorňující kam se která osoba koukala, barva každého křížku samozřejmě odpovídá barvě přidělené dané osobě.

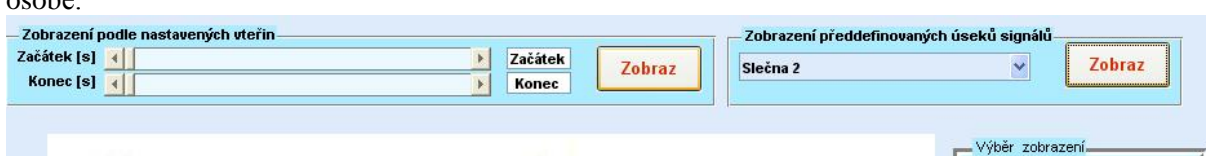

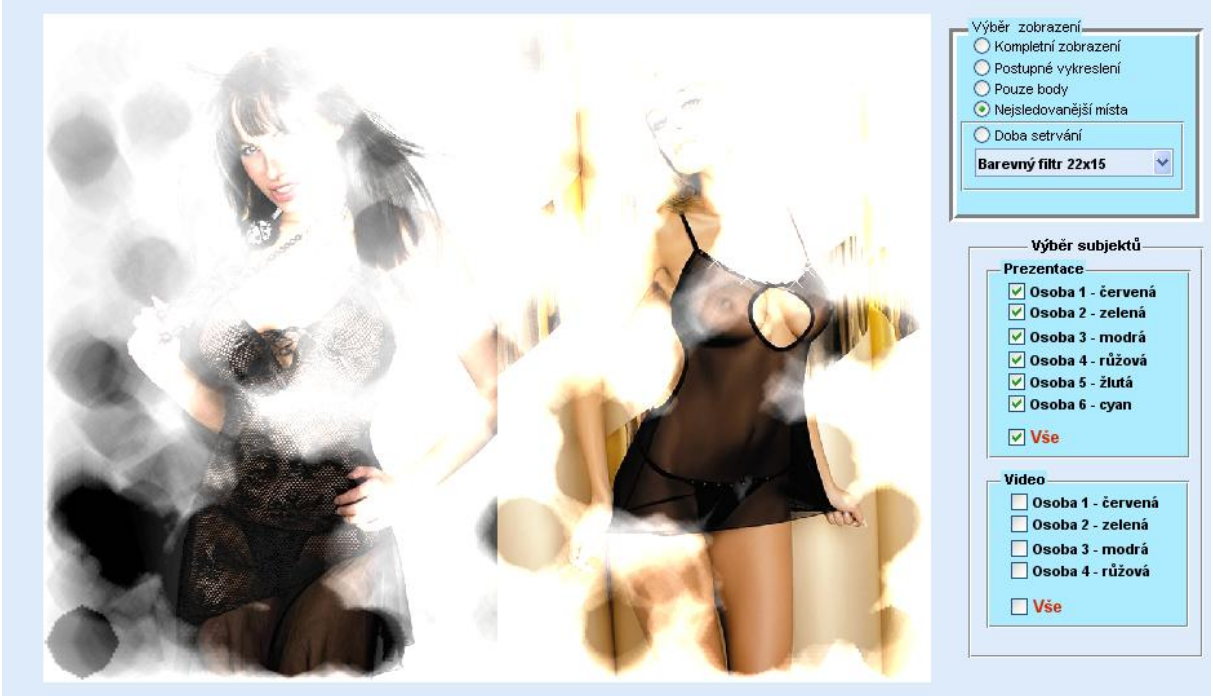

Obrázek 3: Grafické rozhraní GUI programu "Fůze"

## **4. ZÁVĚR**

V práci byla vytvořena sada testovací obrázků a videa. Navržená aplikace umožňuje vyhodnocení trajektorie pohybu, sledování míst, na která se měřený subjekt zaměřil, a možnost srovnání oblastí zvýšené pozornosti pro různé skupiny měřených osob.

Výhodou programu je využitelnost ve výuce (využívá výukový systém rozšířený v laboratoři, s kterým studenti umí pracovat).

Program je možné využít rovněž v psychologických studiích nebo marketingu. Například jej lze využít ve studiích, odpovídajících na otázku co dané osoby vizuálně nejvíce zaujme. Dále by se dalo využít programu při práci s dyslektiky, bylo by zde možné vidět, jak pracují s textem během čtení.

#### **REFERENCE**

[1] Seznam Dufek, J., *Elektromyografie*. Institut pro další vzdělávaní pracovníků ve zdravotnictví, BRNO 1995, ISBN: 80-7013-208-6